# **(1)** New City<br>College

# **UCAS Step-by-Step Guide for 2024 entry**

Before you begin your application look through these instructions and make sure you have gathered the following information in order to complete your application:

- ❖ GCSE Certificates showing grades and examining boards
- ❖ Any other qualifications, including those taken overseas
- ❖ Details of any paid employment (i.e. employers name and address and the date you started/finished)
- ❖ If you were not born in the UK, date you entered.
- ❖ Credit/debit card to pay for the online application fee of £27.50 for up to five choices
- ❖ Saturday 16 October by 6.00pm: Deadline for most medicine, dentistry, veterinary science and Oxford and Cambridge (**Internal College Deadline – Friday 29 September 2023 by 3 pm**)
- ❖ Wednesday 31 January 2024 by 6.00pm: Final UCAS deadline (**Internal College Deadline – Friday 1 December 2023 by 3pm : A Level, BTEC, Access and other one year courses**)

Go to the UCAS website [http://www.ucas.ac.uk](about:blank)

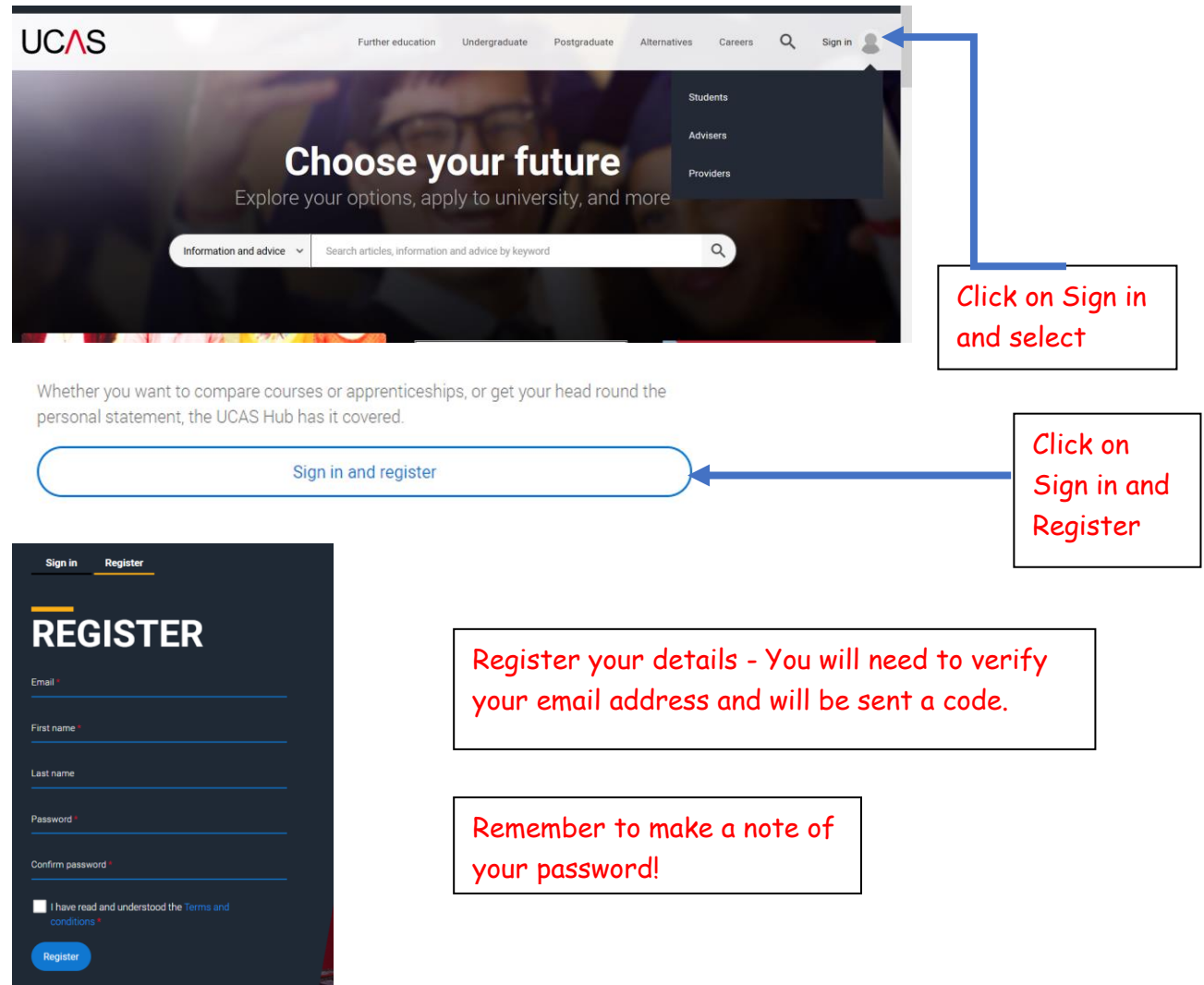

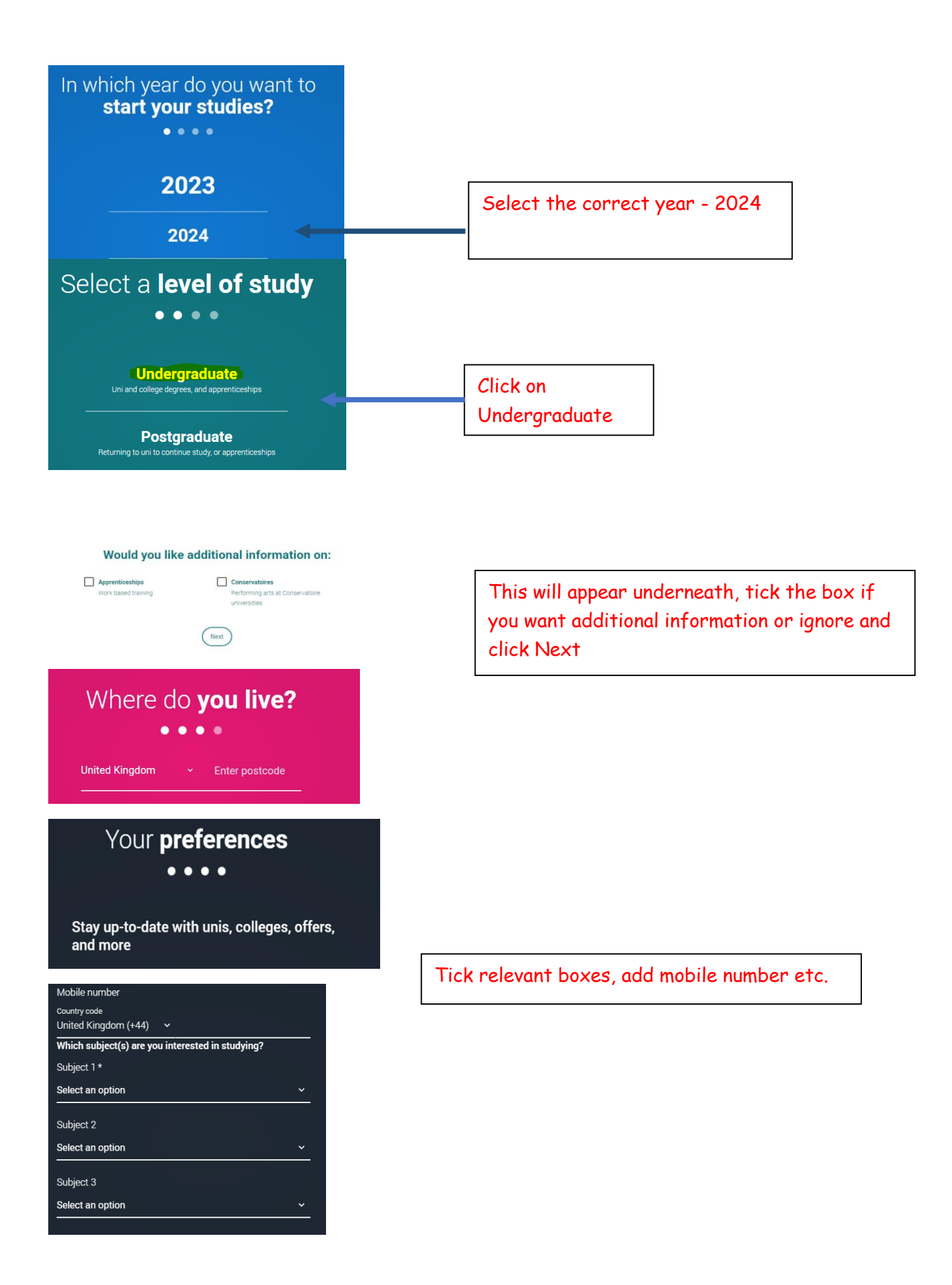

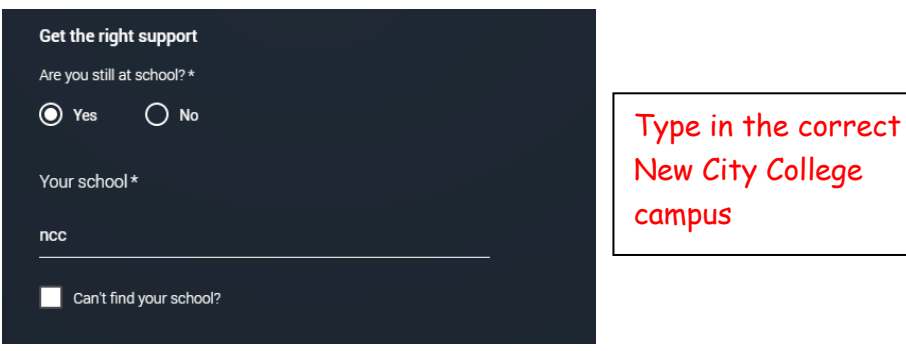

Select the correct NCC college **campus**:

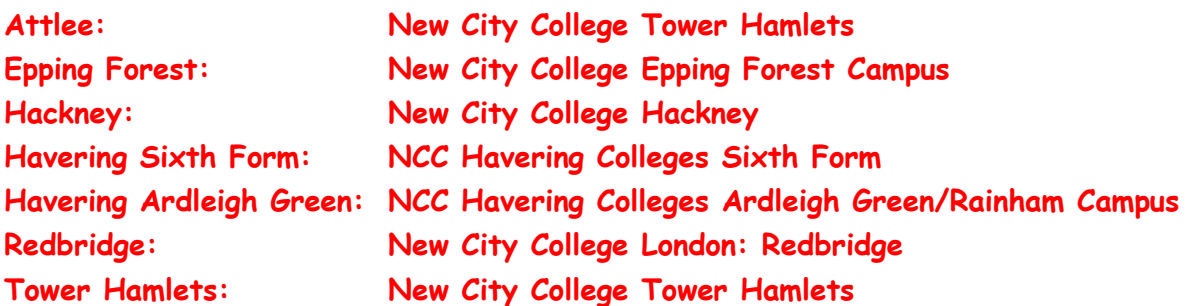

Consent to share my data with my school, college, or  $centre*$ 

 $\odot$  No

By ticking this box, you give your permission for UCAS to share your UCAS Hub activity<br>(preapplicant stage) with your school, college, or centre, so they can support you. Eind out

Click **No** here, as we do not need to see your HUB activity

Click on Create account

## What about the buzzword?

 $\bigcirc$  Yes

If you are applying with the support of your school/college or UCAS registered centre, they will give you a buzzword that allows you to link to them. The buzzword is needed at the point you start your application from the UCAS Hub.

Create account

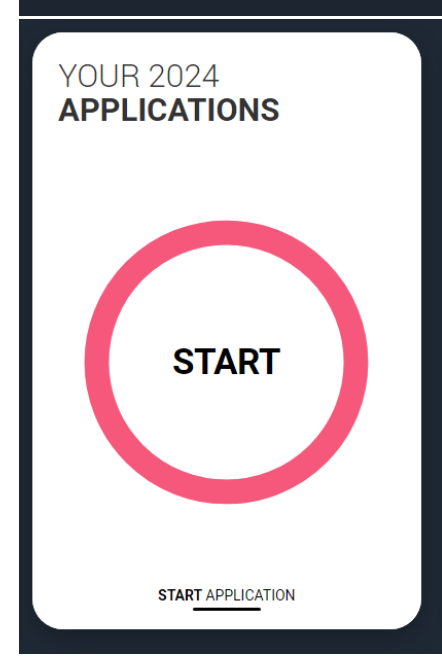

You are registered in the Hub and ready to start your application.

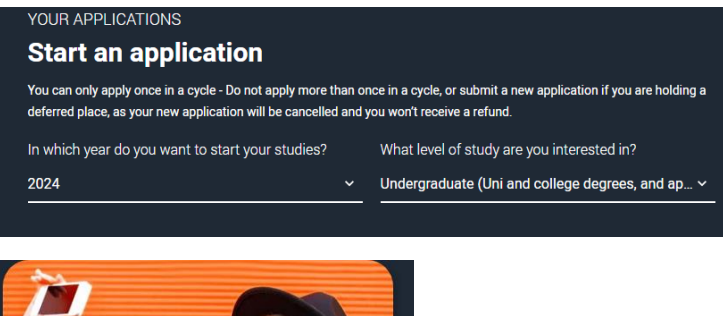

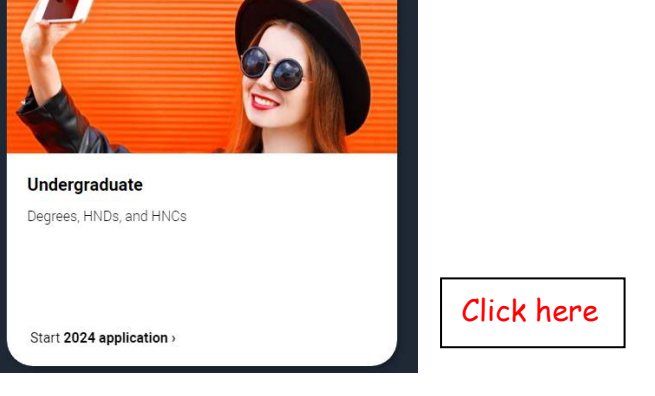

Are you applying from a school, college, or centre?

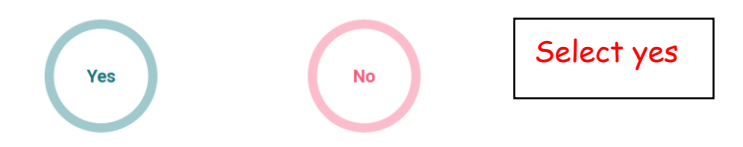

## Link to a school, college, or centre using a Buzzword

By entering the buzzword, you give your permission to share your application with your school, college or centre, so they can support you through the application process. To find out more about how your school, college or centre will be able to support your application and the information they will have access to please see here.

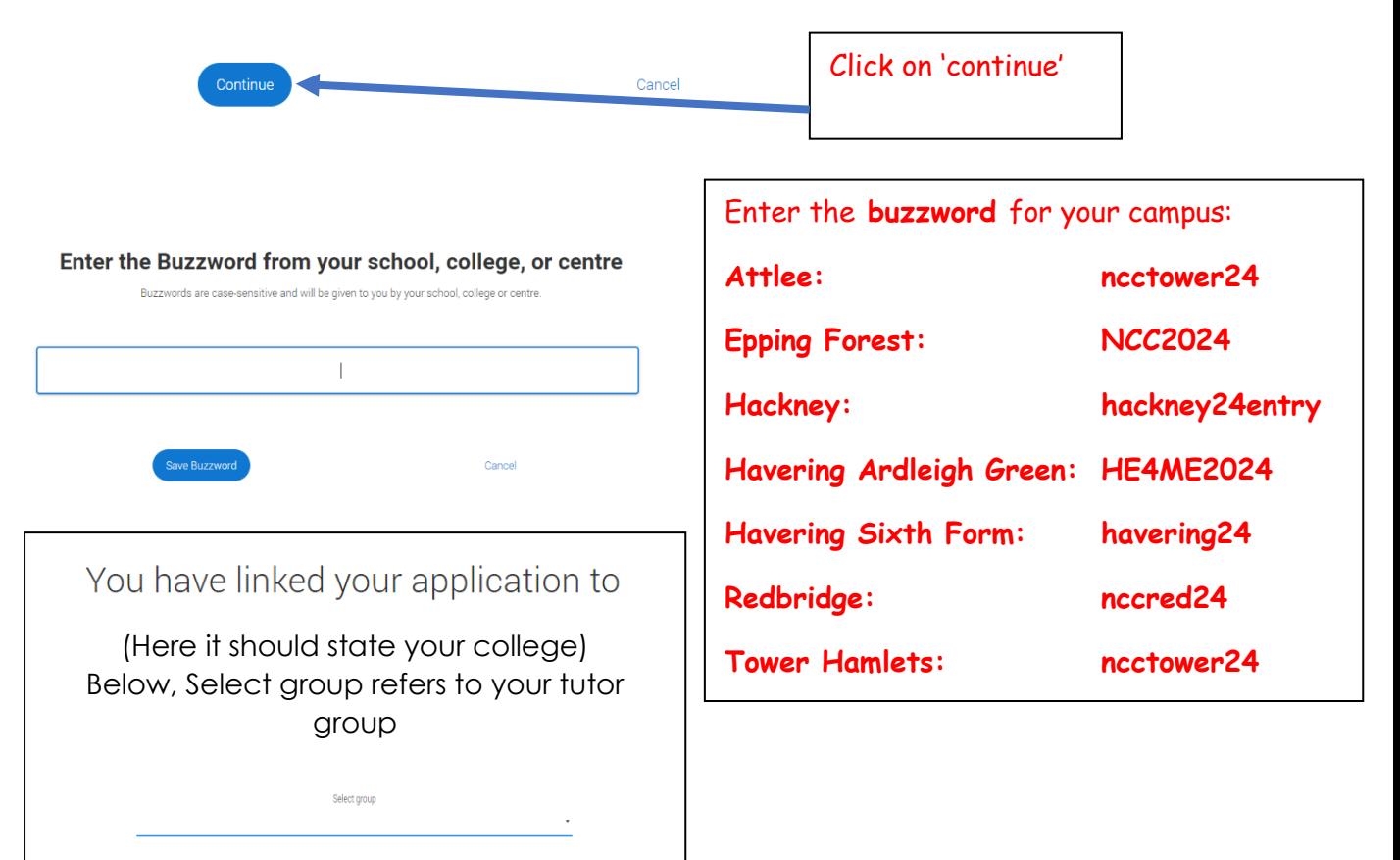

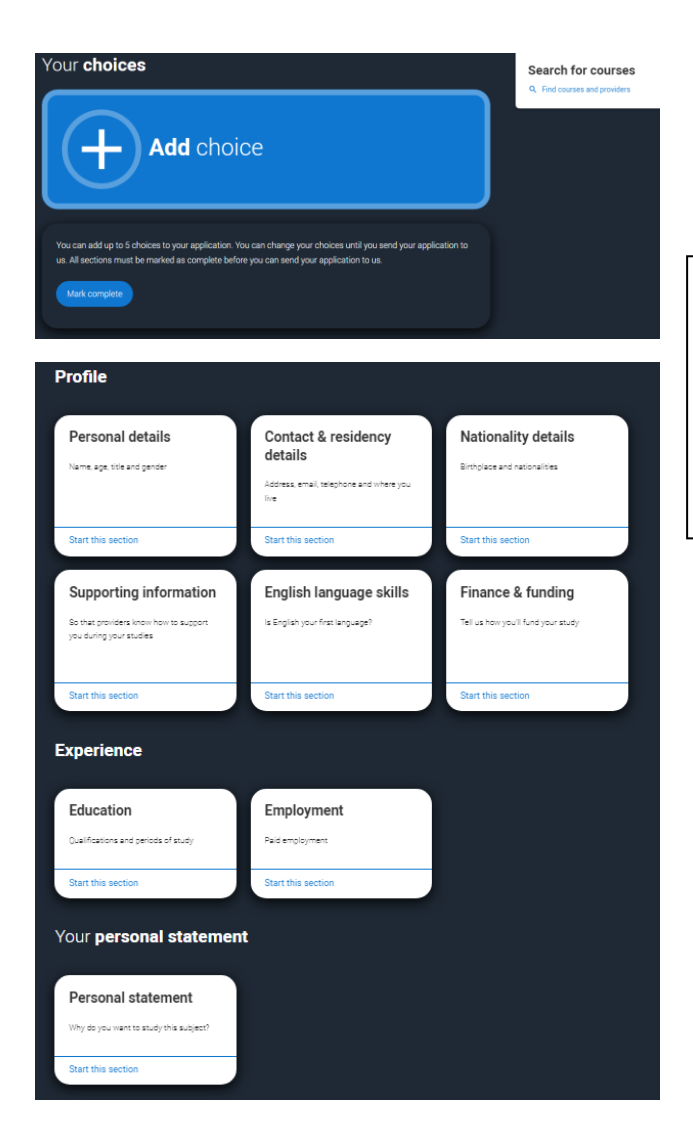

Go through each section of your application and mark each as complete and save.

Most sections are selfexplanatory.

 $\checkmark$ 

## Add choice

## University/college name\*

**Oueen Mary University of London** 

## Course\*

English

Course code: 0300

Course details: 3FT Hon

## Location \*

Main Site

Type in your choice of University- For some London Universities like Kings College London, type in University of London.

There is no need to enter your choices in order of preference- they will appear alphabetically in your application.

Your choices should all be similar. Do not apply for courses that are very different as this makes it difficult to write your personal statement. Your choices must be realistic otherwise you may be rejected.

#### Further details

You only need to provide information here if your chosen university or college has asked you to.

#### Point of entry

This tells the universities and colleges which year of the course you want to start, e.g. point of entry one is the first year of the course. If you wish to start in the first year of the course leave the box blank and you will automatically be considered for the first year. Enter 0 if you intend to take a foundation year - not all universities offer a foundation year so please check before applying.

If you've spoken to your chosen university or college and they are willing to consider your application to start the course after the first year, please enter the relevant number for the year, e.g. second year = 2, third year = 3, etc.

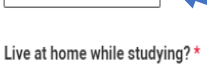

 $\odot$  Yes  $\bigcap$  No

 $\checkmark$ 

Click  $1<sup>st</sup>$  year for a 3-year degree course. If you are applying for Foundation Year, click this but **make sure** in course section, the degree code relates to an actual foundation year course this is normally in the title or shows as a 4-year course with lower grade entry requirement.

# **NATIONALITY DETAILS**

2024 Undergraduate application

## A / UCAS application / Nationality details

#### < Return to application overview

Personal details

Contact and residency details

#### **Nationality details**

Supporting information

English language skills

Finance and funding

Education

Employment

Personal statement

#### What is your country of birth? \*

For the purpose of this question the UK includes the Channel Islands and the Isle of Man.

#### What is your nationality? \*

If you're applying from outside the UK choose your nationality as it appears in your passport. If you have dual nationality and you need a visa to enter the UK, enter your first nationality as it is shown on the passport you intend to use when travelling to the UK for your course.

#### **Dual nationality**

If you have dual nationality, select your first nationality in the previous field and your second nationality here

Mark this section as complete \*

You must complete all mandatory fields in this section before you can mark it as complete. All sections must be marked as complete before you can send your application.

Save this section

Nationality refers to the country you came from do not confuse this with **heritage -** which refers to the persons you came from. So, if you were born in the UK, click UK national.

 $\checkmark$ 

For all other backgrounds refer to here.

## **Finance and Funding**

### What will be your main source of funding for your studies? \*

Select an option from the drop-down list to tell us how you expect to pay for your tuition fees. Most applicants from the UK, Channel Islands, Isle of Man, and the EU will be in the category UK, ChI, IoM, or EU student finance.

This guidance has been created in the absence of full Brexit arrangements being available and you should give your answer as guided. Universities and colleges are aware that EU applicants will be selecting the UK, ChI, IoM or EU student finance option.

UK, Chl, IoM or EU student finance services ~

### **Student support arrangements**

Tell us who will assess you for tuition fees, or how you will pay for your course. Please select the option which best describes your situation.

Havering

Choose the second option on the list if you intend to apply for student finance (tuition fee and maintenance loans).

Select the borough that you live in.

## Mark this section as complete \*

You must complete all mandatory fields in this section before you can mark it as complete. All sections must be marked as complete before you can send your application.

Save this section

## **Education**

÷ Add place of education

Add your secondary school and your current college.

#### Unique Learner Number (ULN)

This is a 10-digit number connected to a UK student's Personal Learning Record. You can find this on a qualification certificate or results slip. If you don't have a ULN, or don't know yours, please leave this blank. Scottish domiciled students do not have a ULN.

Please state the highest level of qualification you expect to have before you start your

 $\ddot{\mathbf{v}}$ 

course.<sup>1</sup>

Select: below honours degree level qualification.

Mark this section as complete \*

You must complete all mandatory fields in this section before you can mark it as complete. All sections must be marked as complete before you can send your application.

Save this section

## Do you, or will you, have any qualifications from this centre? \*

If you received any qualifications at this school, college or centre, or if you have any qualifications pending at this school, click ves.

All qualifications must be entered, even if you received an unsuccessful grade, if you are still waiting to take the final exams or if you are waiting for the results.

If you are resitting a qualification you need to enter it twice: once as a completed qualification with the grade achieved and once as a qualification with the result Pending.

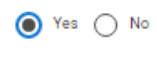

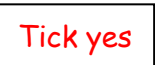

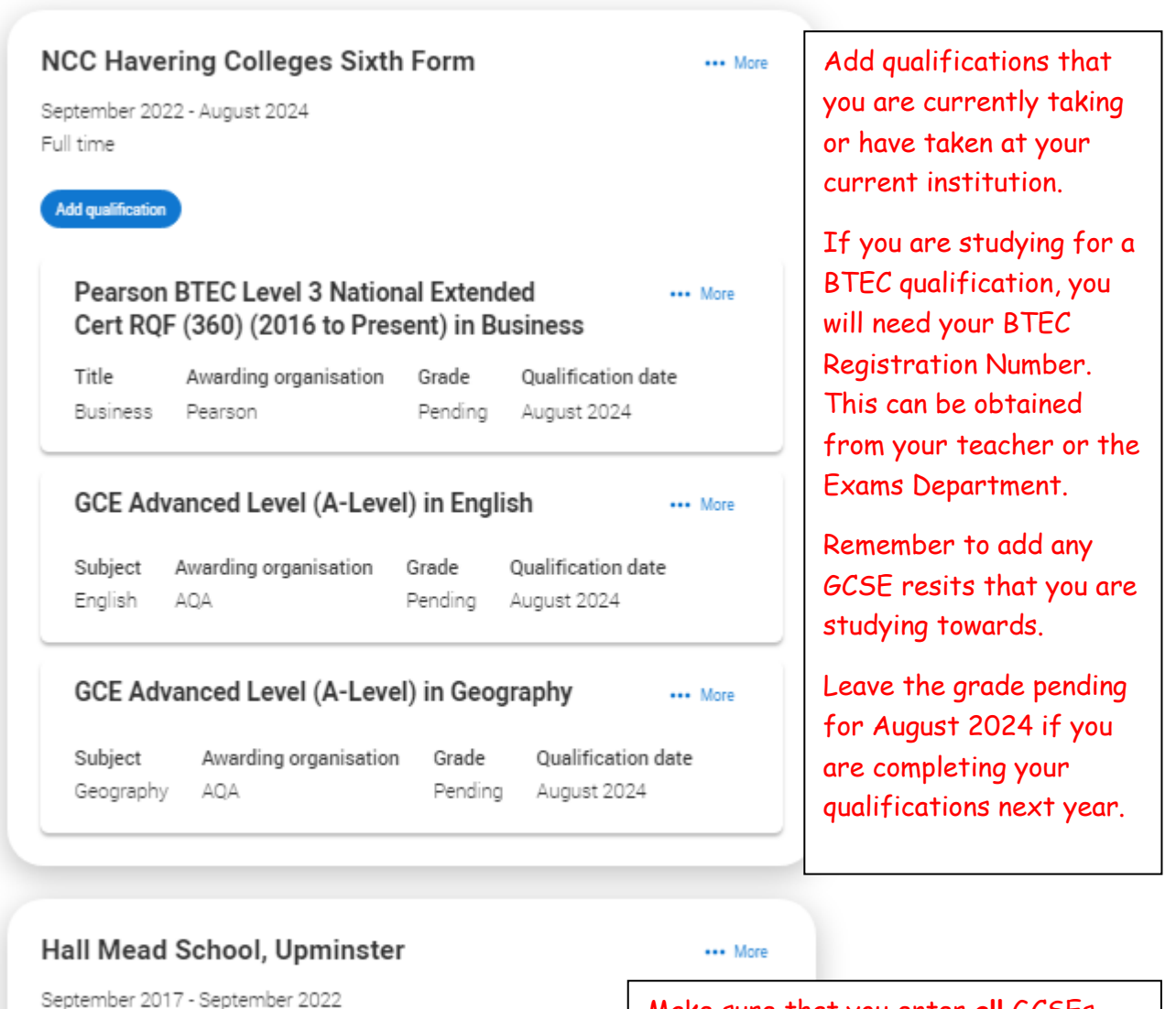

Full time

**Add qualification** 

Make sure that you enter **all** GCSEs obtained from your secondary school whatever the Grade.

## **Employment**

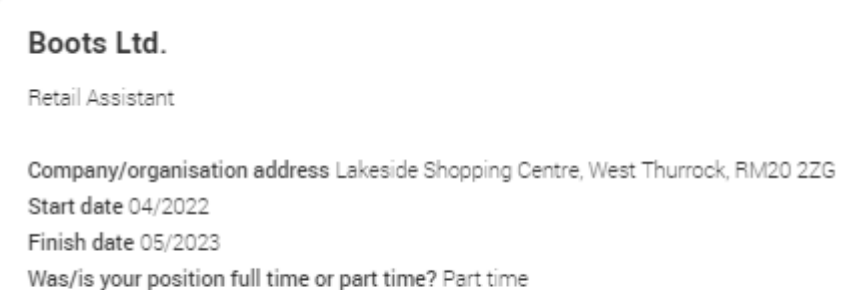

Enter paid employment. Do not include voluntary work or work experience here. You can mention this in your personal statement.

## **The personal statement**

- The only section you have full control over
- Your only chance to market yourself as an individual
- The same for all of your choices  $\mathbf{r}$
- A maximum of 4,000 characters, or 47 lines ada.
- A minimum of 1,000 characters- write more **bish** You must check your spelling and grammar
- No formatting allowed

UCAS' similarity detection service: every personal statement is run through software to check for plagiarism. We strongly recommend you write the statement using a word-processor and paste it in to your application.

You can type your statement directly into the box or edit a statement you have pasted in.

#### Personal statement \*

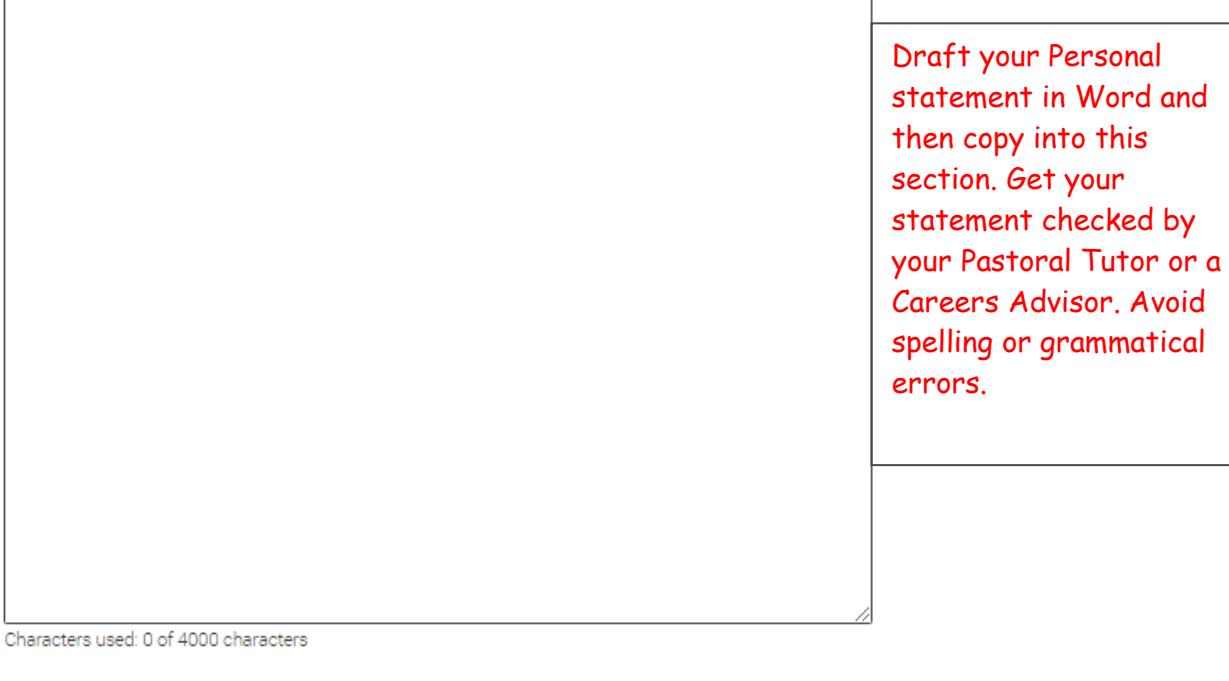

Save & Preview

## **Review and Submit**

Save draft

When you have completed all sections of your application and it shows 100% completed you will be able to review and submit from 5 September 2023. You will be asked for online payment at this stage.

Make sure that your application is complete and free from errors – **make sure that you have it checked by your Pastoral Tutor or a member of the Careers Team.**

**It is your responsibility to check that the correct information is on your application form.**

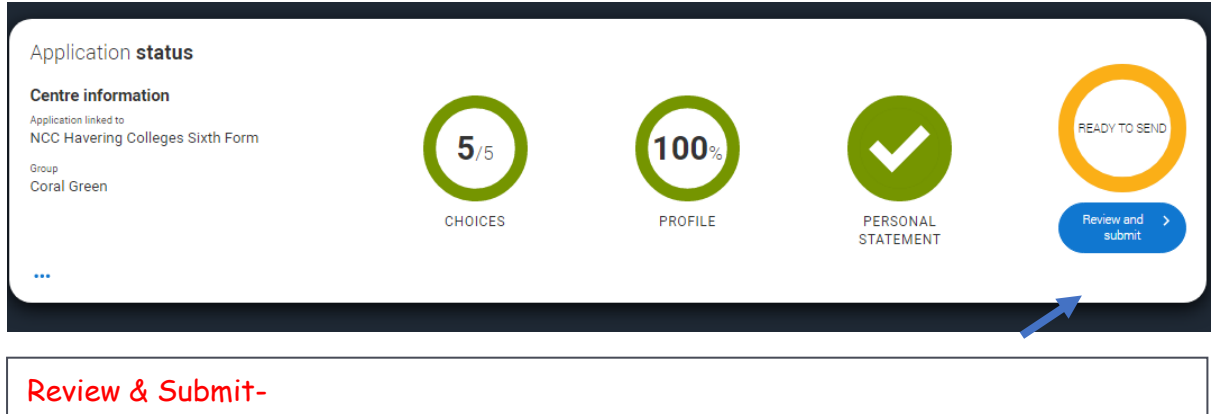

You will not be able to pay until **5 September 2023** when submissions can be made. \*Make sure you are applying through the college and not as an individual\*

## **IMPORTANT:**

**Once you have submitted your application, it will be released to the college to ensure that your reference and predicted grades are added. We can only do this, if you have applied through the college so please make sure you have done this before you pay and submit.**

## **References & Predicted Grades**

- ❖ A reference is a written recommendation from your teachers outlining your academic abilities and suitability for study at Higher Education.
- ❖ Predicted grades are not your target grades.
- ❖ Predicted grades are provided by your teachers these grades are not negotiable.
- ❖ Predicted grades are awarded from teachers based on your performance in lessons and assessments. They will be using their professional judgement based on evidence.

## **Final Checks**

- $\div$  Once you have submitted your application to us, your application will be given a final check.
- $\div$  If there are errors, your application will be sent back to you to make the amendments.
- $\dots$  You will need to resubmit your application to us you will not be required to pay again!

## **Application Sent!**

- ❖ Once your application is correct and error free, your application will have the reference and predicted grades added to your application.
- ❖ Correct applications will be sent to UCAS within 10 working days.